## **Enable Subscriptions**

**Archives** ⊕

You are using phpFox version earlier than 4.6.0? Please refer instruction for this article [here.](https://docs.phpfox.com/display/AD/Enable+Subscriptions)

This assumes you are already logged in as the Admin user and are logged into the AdminCP [logged into the AdminCP.](https://docs.phpfox.com/display/FOX4MAN/How+to+Log+in+to+the+AdminCP)

- Be sure you've got your [user groups](https://docs.phpfox.com/display/FOX4MAN/Creating+a+User+Group) set up the way you want them before enabling subscriptions.
- Be sure you've got your [payment gateway](https://docs.phpfox.com/display/FOX4MAN/Setting+Up+a+Payment+Gateway) set up before enabling paid subscriptions.

Go to **Subscription** from **Members** menu, click on **Settings**:

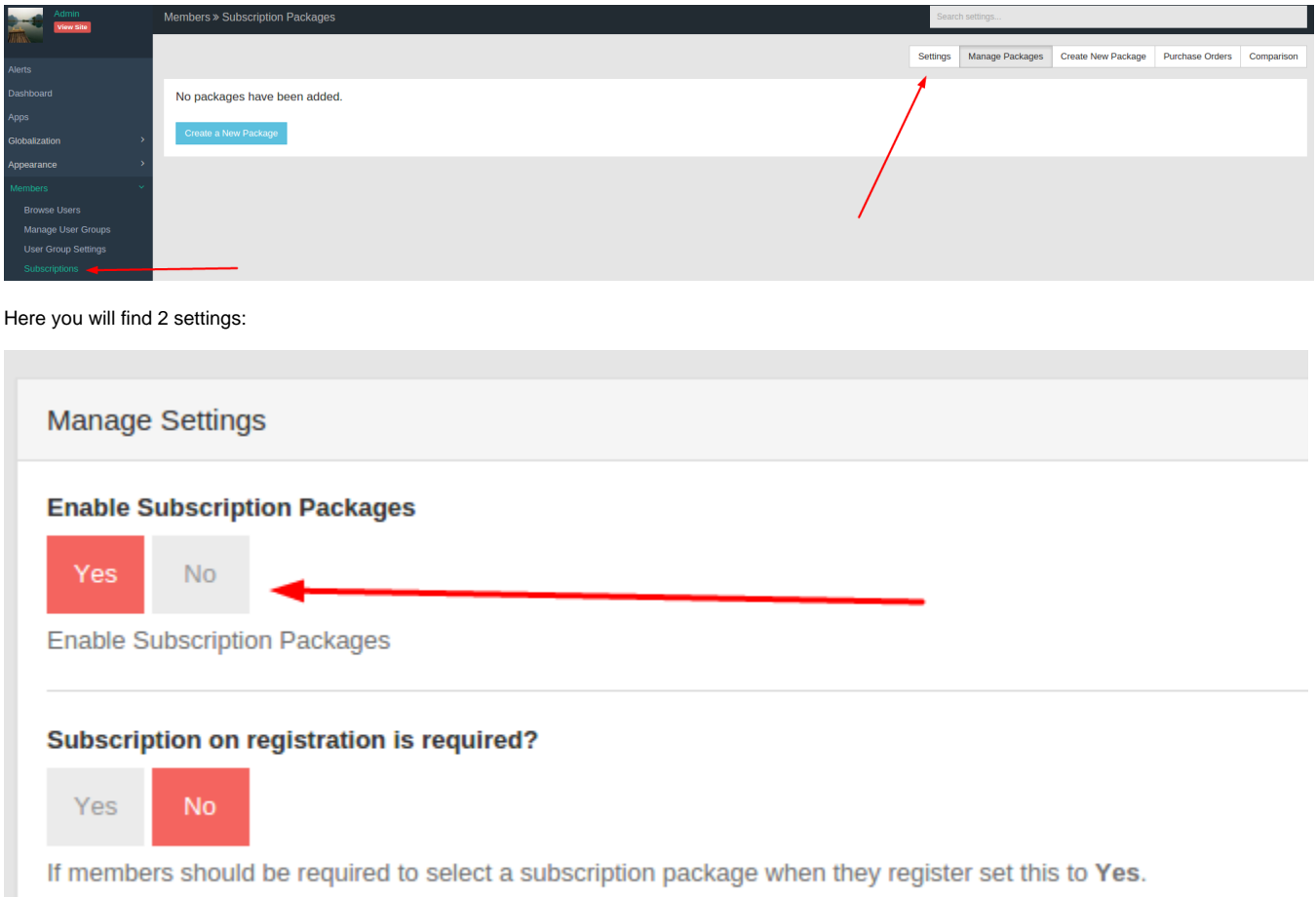

- (1) **Enable Subscription Packages**: Set to **Yes** to enable or **No** to disable subscriptions. (Default is No)
- (2) **Subscription on registration is required?**: Set to **Yes** to require a subscription choice on registration or **No** to not have subscription choices on registration. (Default is **No**)